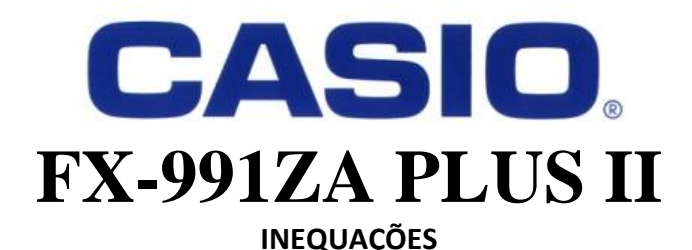

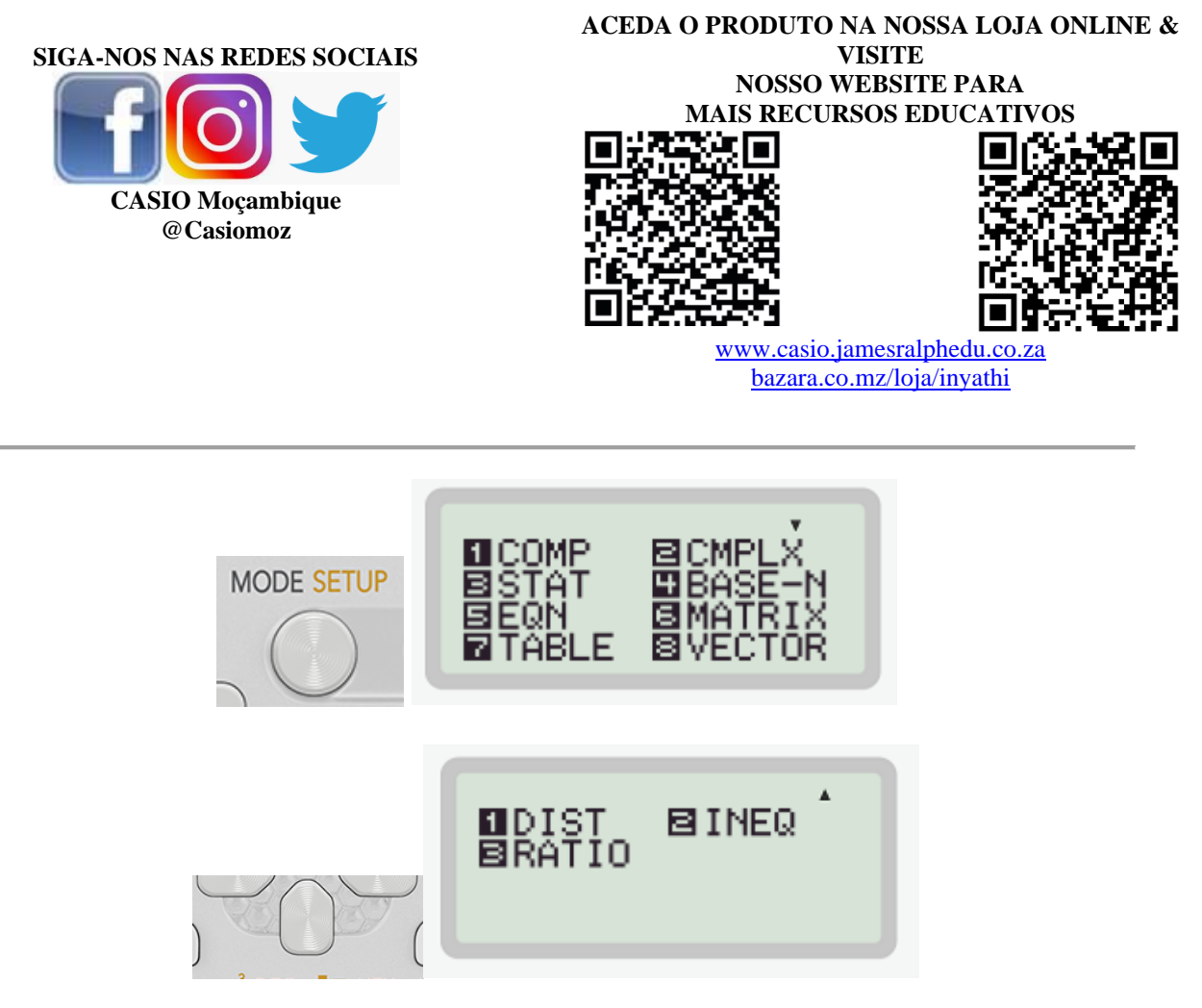

 $MODE$   $\odot$  2

Com a calculadora científica avançada CASIO fx-991ZA PLUS II é possível determinar o conjunto de soluções de inequações do segundo e terceiro grau.

Para realizar este tipo de cálculo na sua calculadora, basta aceder o menu dos modos de cálculos e na continuidade das opções selecionar o número 2. MODE  $\odot$  2

Assim feito, poderá escolher a ordem da sua inequação e o tipo de desigualdade.

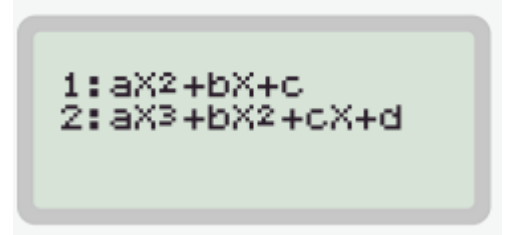

Antes de prosseguir com cálculo de inequações na sua calculadora, deve certificar que elas foram reduzidas para a forma de um polinómio do 2º ou 3º grau, de modo que possa extrair os coeficientes de forma fácil.

## **Exemplo 1:**

**Consideremos o seguinte problema onde pretendemos determinar o número de**   $\mathsf{s}$ oluções inteiras da inequação<mark>:  $x^2 - 6x + 5 \leq 0$ </mark>

Para realizar esta operação, selecionamos o polinómio do 2º grau e o tipo de desigualdade, que nesse caso é a **opção 4.**

 $\lceil \rceil \lceil 4 \rceil$ 

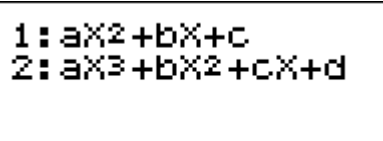

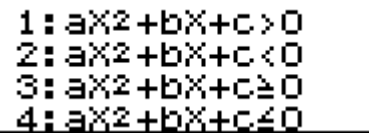

Introduzimos os valores dos coeficientes, confirmando sempre cada valor com a tecla igual

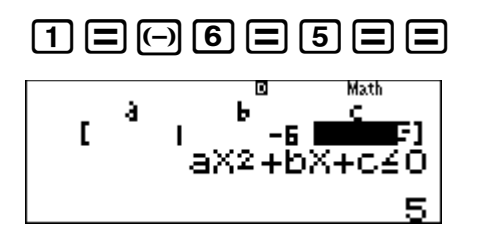

e obtemos o intervalo de soluções possíveis para a nossa inequação.

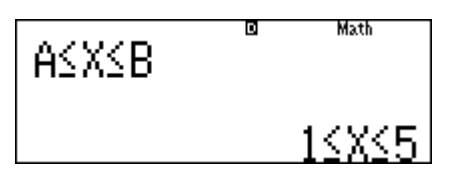

Uma vez que pretendemos somente os **números inteiros** deste intervalo, o conjunto solução do nosso problema é:  $Sol = \{1, 2, 3, 4, 5\}.$ 

Assim sendo, **o número soluções inteiras é 5**.

## **Exemplo 2:**

**Para o cálculo de inequações de 3 grau, consideremos o seguinte exemplo onde pretendemos o conjunto solução da seguinte inequação**:

 $x^3 - x^2 - 4x + 4 < 0$ 

Na sua calculadora, selecionará o polinómio do 3º grau, o tipo de desigualdade, introduzirá os coeficientes a, b, c e d e obterá o conjunto de soluções da inequação.

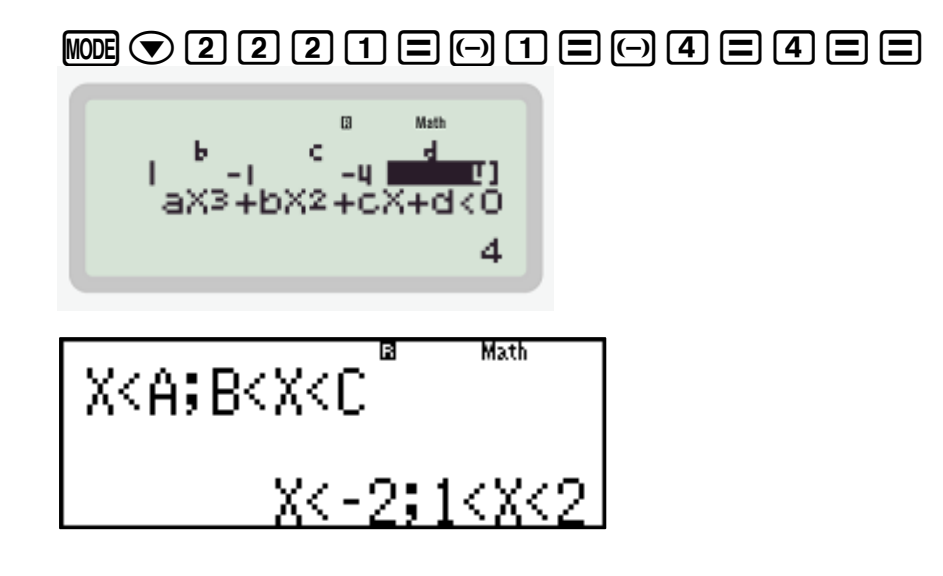

Solução:  $x\epsilon$ <sup>-∞;</sup> −2<sup>[</sup> ∪ ]1; 2<sup>[</sup>

**Nota:** Para retomar ao modo computacional, para realizar outros cálculos gerais, aceda o menu dos modos e clique a opção 1.  $MOP$  [1]

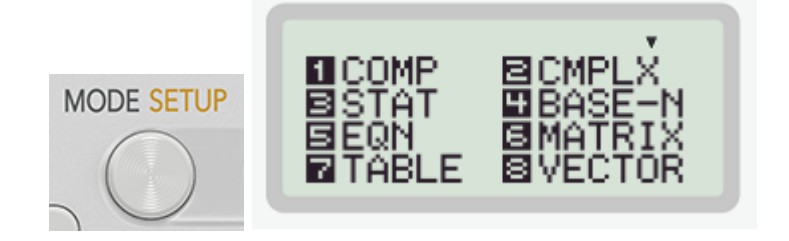